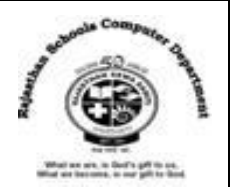

# **Lesson- 4 – Scratch -Programming**

# **Textual Exercises**

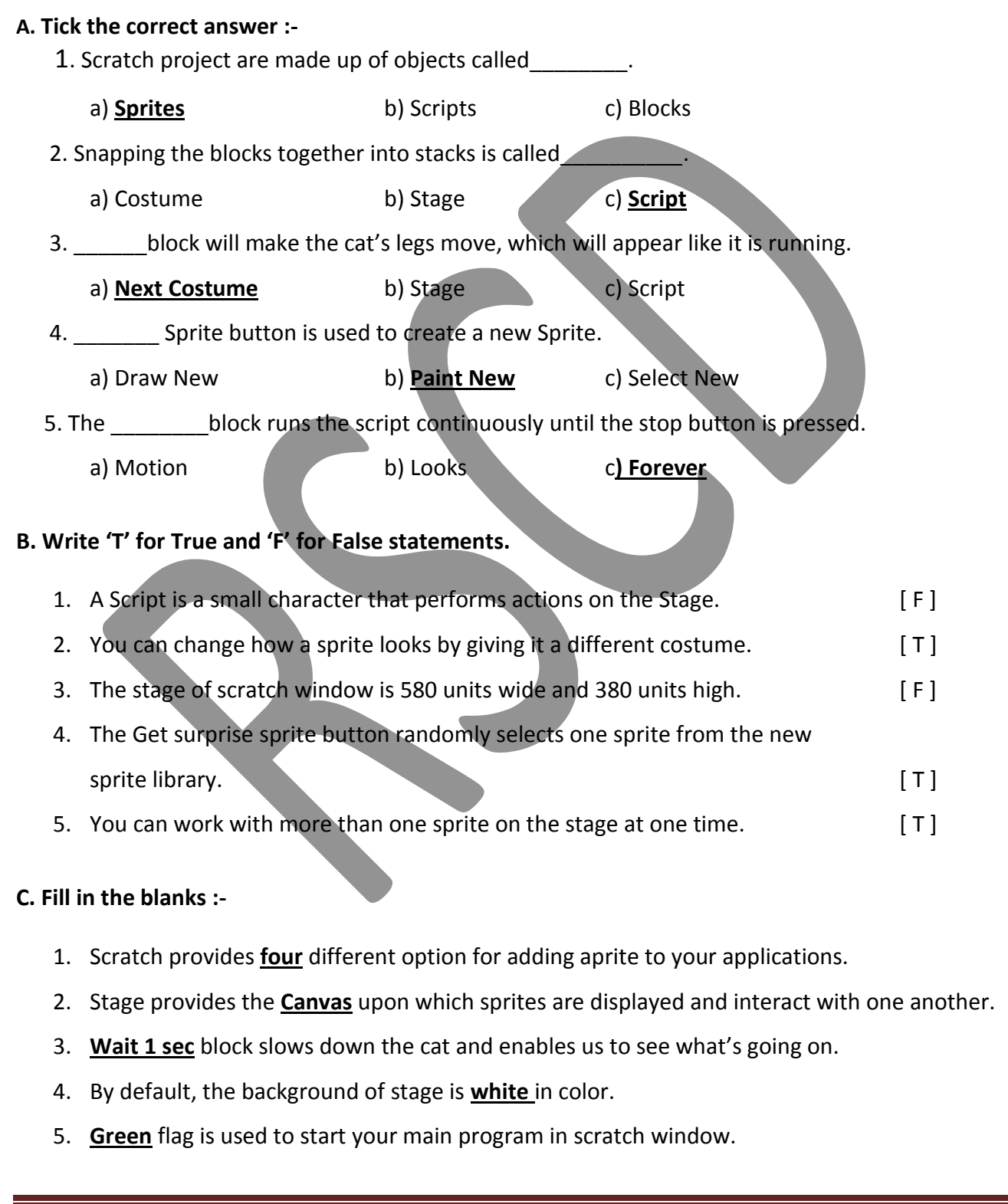

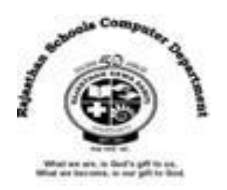

# **Extra Notes**

# **Answer in one word :-**

1. Which option use for to create new background?

#### **Ans :Paint Editor**

2. Which block change the sprite and background appearance?

#### **Ans : Looks Blocks**

3. Which block is used to draw shapes using different colors and pen sizes?

#### **Ans : Pen Blocks**

4. What is a simple fun-based programming language designed at MIT ?

#### **Ans : Scratch**

5. Which blocks control placement, direction, rotation, and movement?

#### **Ans : Motion Blocks**

6. Which object is used to perform different actions?

#### **Ans : Sprite**

7. Which is the place where you pick and drop the blocks to create a script?

# **Ans : Script Area**

8. Which flag is used to start your main program in scratch window?

# **Ans : Green Flag**

9. Which button located just below the stage?

# **Ans : New Sprite**

10. What is a set of repeatable instructions that you can store up to carry out later?

#### **Ans : Program**

11. Which block runs the script continuously?

# **Ans : Forever Block**

12. Which button is used to stop the project ant time?

# **Ans : Stop Button.**

13. Which block is a control block that will always check the condition.

# **Ans : Forever block**